Applied Information Technology And Computer Science Vol. 3 No. 2 (2022) 872-891 © Universiti Tun Hussein Onn Malaysia Publisher's Office

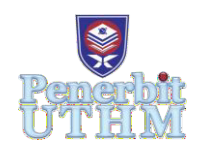

**AITCS**

Homepage: <http://publisher.uthm.edu.my/periodicals/index.php/aitcs> e-ISSN :2773-5141

# **Online Quadace Gamestore: Selling, Renting and Trading Video Games Online**

**Oh Soong Teng**<sup>1</sup> **, Salama A. Mostafa**<sup>1</sup> \*

Faculty of Computer Science and Information Technology, Universiti Tun Hussein Onn Malaysia, Parit Raja, Batu Pahat, 86400, MALAYSIA

DOI: https://doi.org/10.30880/aitcs.2022.03.02.053 Received 27 July 2022; Accepted 28 October 2022; Available online 30 November 2022

**Abstract:**The Selling, Renting and Trading Video Games Online for Quadace Gamestore is a web-application which act as a platform for Quadace Gamestore to do their business online. The purpose of developing this system is to solve the problem of decreasing profit in their business during MCO. This system allows customers to purchase, rent or trade game products online. Product information will be displayed according to their category in the home page. To ensure the safety of user, they are required to register or login before they can make any payment. The user of the system will be administrator. The functional modules are login module, customers management module, product management module, ordering management module and generate report module. The software using will be Microsoft Visual Studio Code and the database used is Microsoft SQL Server Management Studio 18. Through the system, customer can make order through the system online while the administrator will deliver their game product to their doorstep. The development of this system will make the business of Quadace Gamestore better because more people may access to their shop through online website.

**Keywords**: gamestore, video games, web-application

# **1. Introduction**

In 2020, the COVID-19 is presently ravaging the world and causes a huge impact to the world economy, including Malaysia [1]. The enterprises in Malaysia are severely affected by the pandemic [2]. Every citizen must adhere to the Movement Control Order (MCO) and Recovery Movement Control Order (RMCO) promulgated by the Malaysian government and stays at home [3]. This leads to quite several people that stay-at-home increase and their free time increase too [4]. Therefore, demand of having some entertainment at home increase [5]. On the other hand, there is also a drastic decrease in the turnover of the enterprises like game sellers during this period because face to face selling has been decrease [6]. Therefore, Quadace Gamestore also faced the problem.

This project aims to design and develop an online website which may help Quadace Gamestore to solve their business difficulties during this period. Customers can order the game through an online website from the shop and the shop will delivers to the customers. If the customer chooses to rent game, then the customer had to drop off the game to the courier service center to return the product they rent. Besides, when the customers face some problems during an online purchase, they can contact the store owner through the online website[7]. By giving feedback or contacting the owner of the store, the problems can be solved in time [8].

#### **2. Related Work**

#### 2.1 Gamers Hideout

Gamers Hideout is a game shop that is now soaring high in its achievements, particularly in game shop [9]. This is because its perfect and effective management application brings strong public trust to them. Gamers Hideout website use high-level advertisement to their story and highlight promotion game. It has many physical game stores located in Kuala Lumpur. Besides that, they also always promote their products through various platforms, especially through their websites and agents which attract customers' interest.

In Gamers Hideout application, the customer can access the website as guest. However, customers must login or register if they want to make order. Customer will see the promotion page at first to check whether what is the product undergoing promotion at the current period. Next, customer can check the product games according to the console group they want. From the product, they are allowed to view all the product description and total prices. The customer can also delete or add any items before confirming the order.

The interface of web application which displays the categories of product, contact menu, cart, customer's account, and search bar. Home page of Gamers Hideout interface is easy to use and userfriendly. In login and register module in Gamers Hideout, the customers need to enter their username or email address with password to login to the application. They are also able to login with Facebook or Google. There is a "Remember me" section provided for the customers who don't want to login every time they access the webpage.

In this application, menu module displays according to the category of the type of genre of the video games. Each product has a price and description for the customer to choose the products they want. The order module of Gamers Hideout displayed the price of individual and total. Customers may apply promotion code before proceeding to checkout to get discount. Besides that, customer can delete, add items and change the quantities of the product from this module.

# 2.2 G2A

For the application G2A, it is a application developed in mobile application. It has three main modules for the application. The three main modules are profile modules, promotion modules and ordering modules.

The profile modules is a module with contain customer's personal details and setting. Customers may choose to sign in with Google or with Facebook. Customers can check their orders and change the currency in this module too. Besides that, customer can enable notifications to receive message from this mobile application.

The promotion page is the home page of the application. Whenever the user opens the application, they will see the promotion page. From the promotion page, the user can know what the limited promotion at the moment is.

In ordering module of G2A, the products are displayed with the photo, name, prices, and details. Customer may choose the payment method which is buy with online banking or buy with plus. If the product has discount, it will also display the original price and the discount percentage.

# 2.3 Steam

Steam is a video game digital distribution service by Valve [10]. It was launched as a standalone software client in September 2003 as a way for Valve to provide automatic updates for their games and, expanded to include games from third-party publishers. Steam has also expanded into an online webbased and mobile digital storefront. Steam offers digital rights management (DRM), server hosting, video streaming, and social networking services. It also provides the user with installation and automatic updating of games, and community features such as friends lists and groups, cloud storage, and in-game voice and chat functionality.

Steam has four main modules which are profile module, recommendations module, catalogue module and community module.

In the profile module of Steam, a user must register an account to access features in Steam. The profile module will show the details of the user. Recent Activity will also be displayed on the profile of the user. User are allowed to add friends and friends will be displayed on profile too.

The recommendation module is the home page of Steam. When the user opens the application, they are able to see all the promotion ongoing and available.

In the catalogue module of Steam. All game products are listed neatly and there are with name, price, and description. Customers may click the products to buy online. However, Steam only sells online game, so delivery address no need to be considered in this application.

The community module is built like a forum. It allows all the user to communicate among each other about the games here. Besides that, this module has a sub-module call review that enable users to give their review here.

2.4 Comparison Analysis of existing application and proposed applications

Most of the existing application provide function of login, register, product promotion and ordering section. Gamers Hideout and G2A has delivery section while Steam don't have because Gamers Hideout and G2A are selling physical game whereas Steam is selling virtual game. However, Gamers Hideout has trading section but the other two don't have. Notification section also important for the application but only G2A have this function. Therefore, proposed application going to implement all the functions to make it more user friendly.

| Features/Modules         | Gamers Hideout | G2A        | <b>Steam</b>   | Quadace<br>Gamestore |
|--------------------------|----------------|------------|----------------|----------------------|
| Login                    | Yes            | <b>Yes</b> | Yes            | Yes                  |
| Register                 | Yes            | Yes        | Yes            | Yes                  |
| <b>Product Promotion</b> | Yes            | <b>Yes</b> | Yes            | Yes                  |
| Ordering Section         | Yes            | Yes        | Yes            | Yes                  |
| Delivery Section         | Yes            | <b>Yes</b> | No             | Yes                  |
| <b>Renting Section</b>   | N <sub>0</sub> | No.        | N <sub>0</sub> | Yes                  |
| <b>Trading Section</b>   | Yes            | No.        | No             | Yes                  |
| Search Module            | Yes            | Yes        | Yes            | Yes                  |

**Table 1: Comparison Analysis between existing application and proposed application**

# **3. Methodology/Framework**

Prototyping methodology is us used in this project. It can be explained by the context of "prototype" [11]. Prototyping Model is also known as application development method (SDM). The development of the prototype can apply to both hardware design and software development. Prototype Modelling is a method of software development in which the prototype is produced, tested, and revised until it is good. The main purpose of the prototyping model is to satisfy the customer's need where the developer presents the prototype to the customer then modifies according to the suggestion make then implemented in the prototype and again it is presented to the customer for evolution.

# 3.1 Planning Phase

In the planning phase, the title of the project is decided. After deciding the title, the project proposal with objectives, problem statements and scopes was prepared. A schedule of the development process has also determined in this phase.

# 3.2 Requirements gathering and analysis phase

System requirements analysis covers all activities that determine the requirements or specifications to be met for a new or upgraded product or project, taking into account the different stakeholders' potentially conflicting requirements, evaluating, recording, validating and managing program or system requirements. The system requirements are divided in two which is functional requirement and nonfunctional requirement.

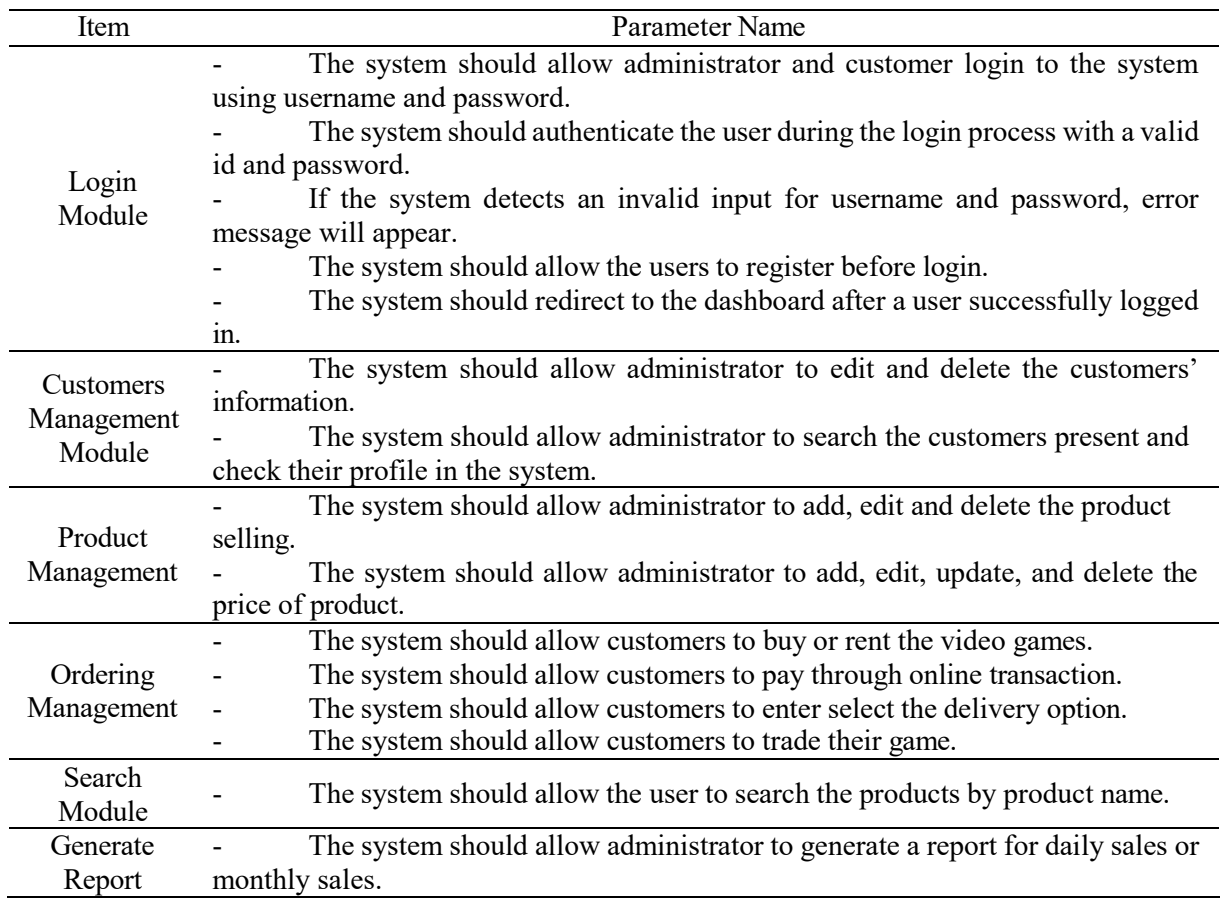

#### **Table 2: Functional Requirement of the project**

#### **Table 3: Non-functional requirement**

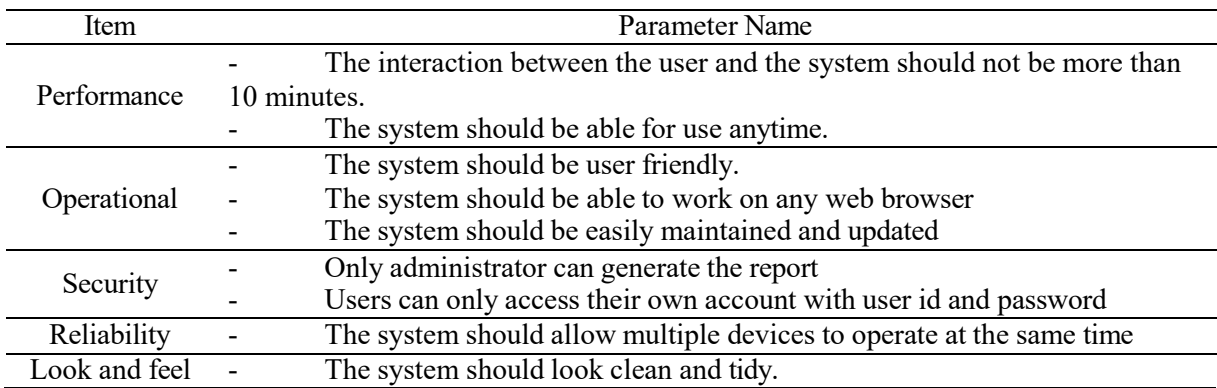

In this gathering and analysis phase, steps to find out what should be develop based on the existing inventory application and how to build the new features for the existing online store must be listed. Information is gathered and changed into requirements after analysing the information. To obtain all the information, an interviewed is conducted to see their expectations from the application. This helps

the analysts to develop an initial set of application requirements according to aspects of the existing applications.

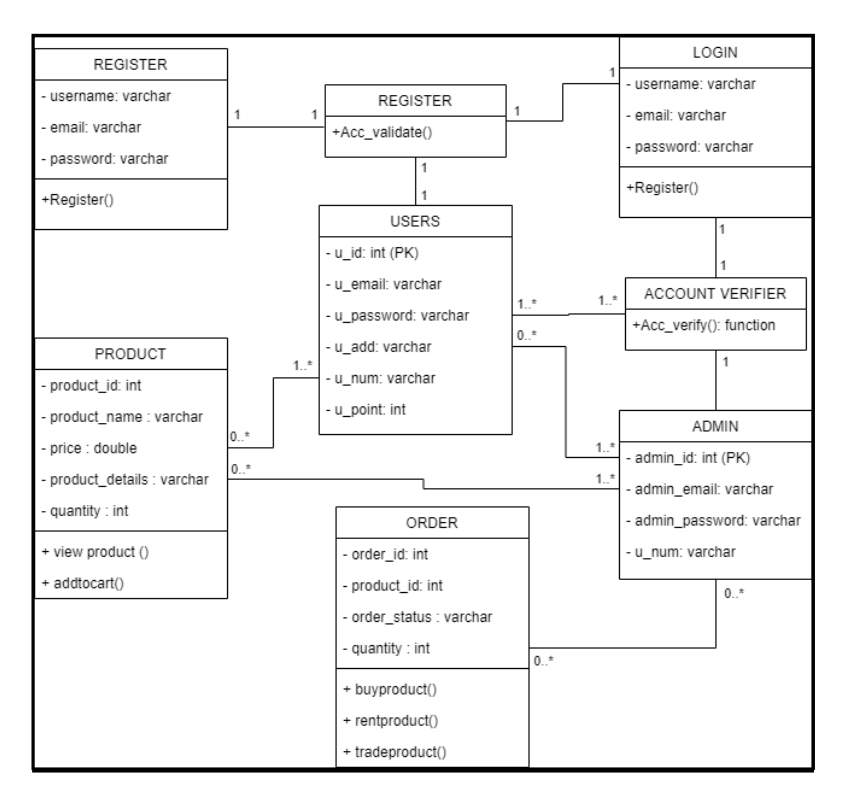

**Figure 1: Class Diagram**

After identifying the object classes from the use case diagram, a class diagram is created. Figure 2 is the class diagram. The goal of a class diagram is to show the relationship between the class objects in the use case diagram.

# 3.3 Design phase

In design phase, a simple and quick structure design will be created related to the planning and requirement analysis. Hardware, software, and network infrastructure that have been used to develop the application was determined in this phase too. Following that, interface design was completed to establish the application's navigation mechanisms, which were then followed by database and file specification, which determined what and where the data was stored. Finally, the application's exact job requirements were defined.

User interface design refers to the visual layout used to build interfaces in computer devices or software. The advantage of user interface design helps in captivates the viewers and persuades them to remain on the platform and take a closer look at it. Next, there are two types of interfaces design on the proposed system which is customer interface and admin interface. The interface design is described based on the modules of the proposed system.

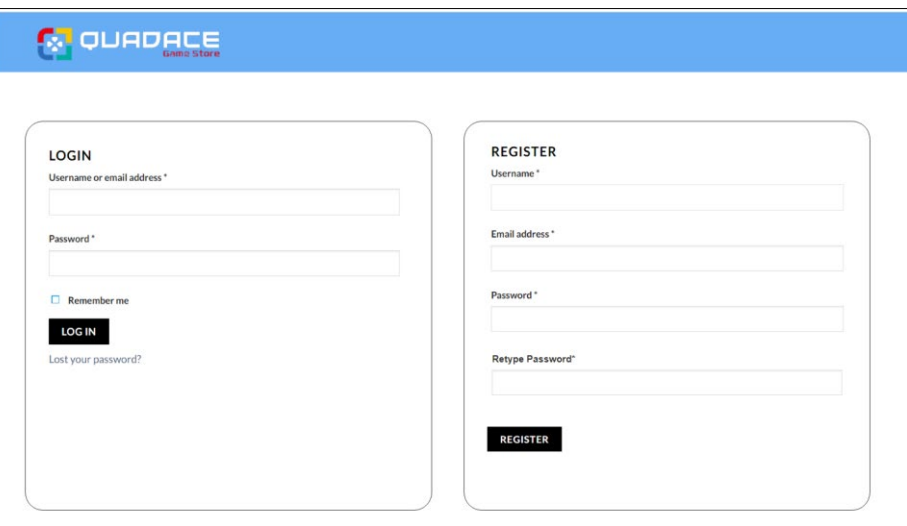

# **Figure 2: Login and Registration Page**

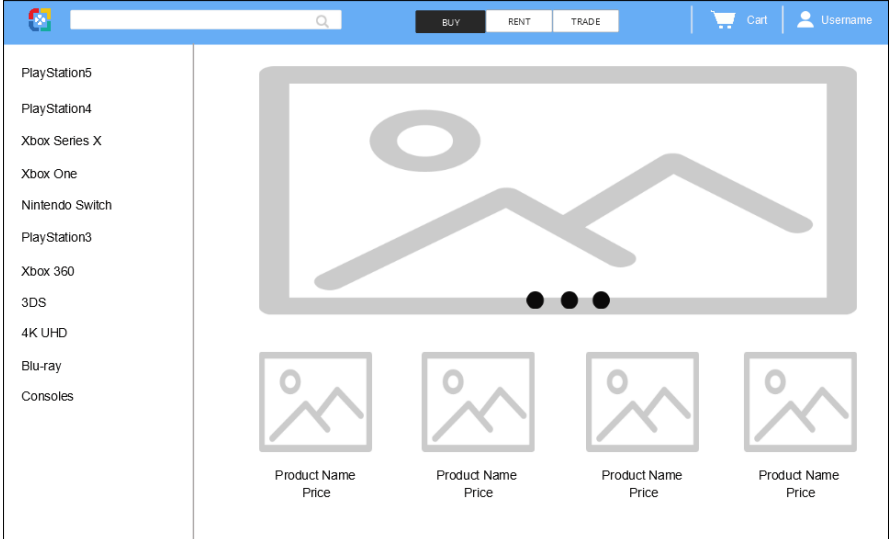

# **Figure 3: User Homepage**

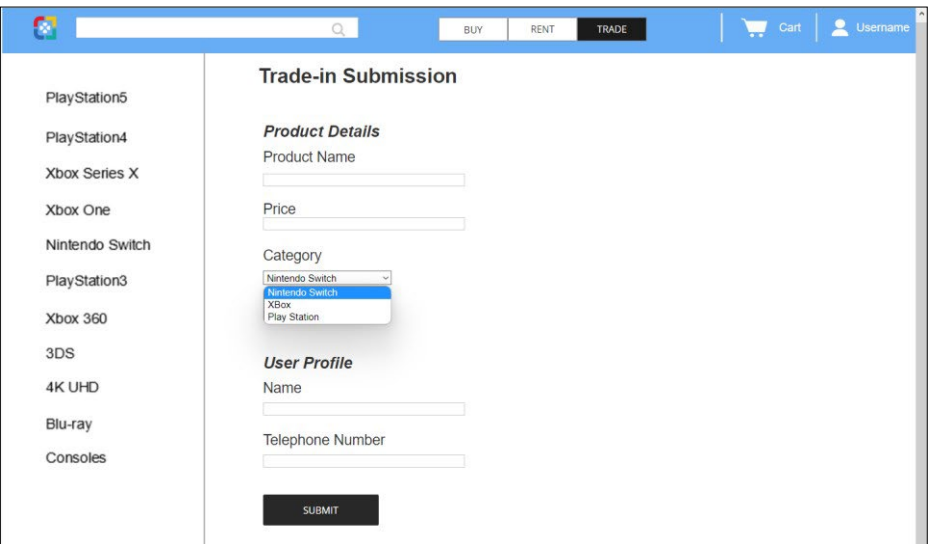

**Figure 4: User Trade-in Submission Page**

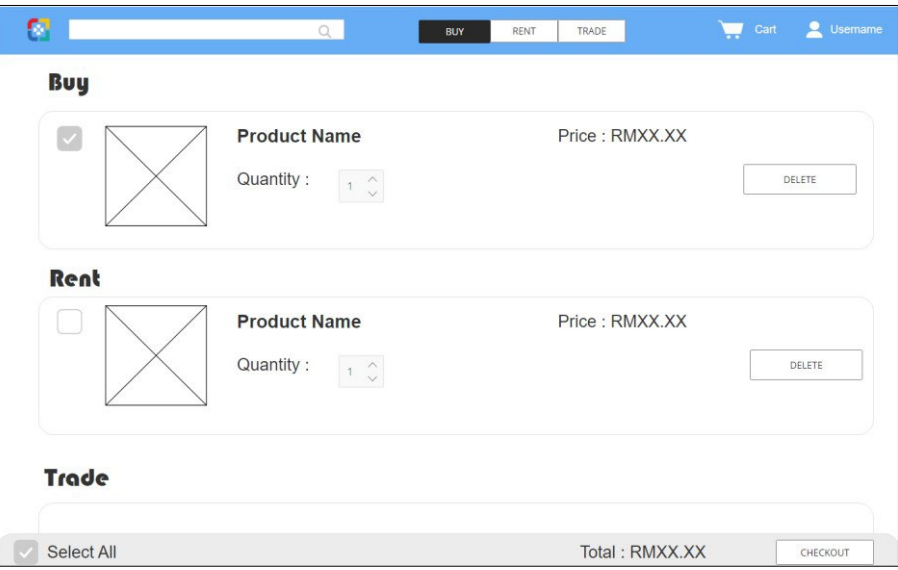

**Figure 5: Cart Page**

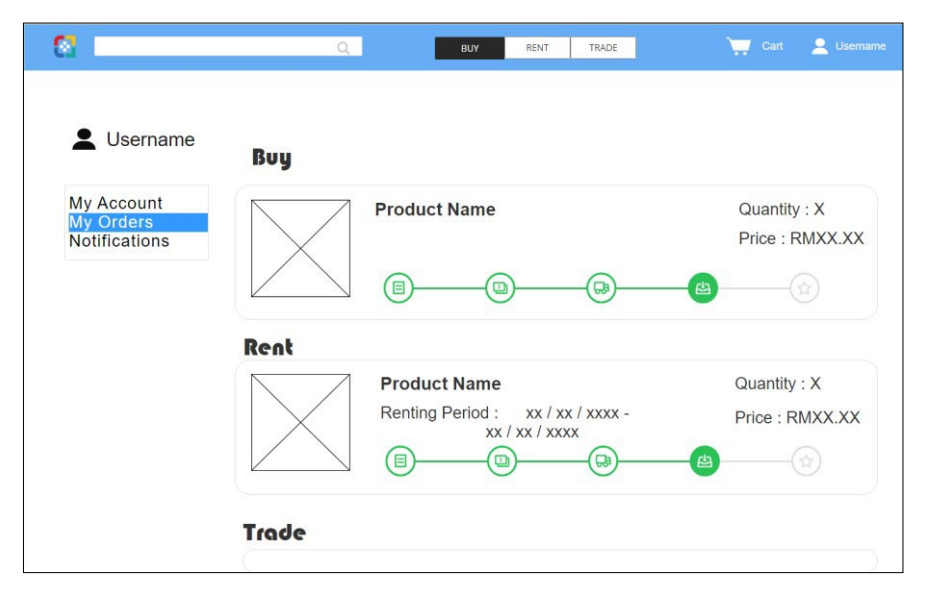

**Figure 6: Checking Ordering Page**

Figure 4 above shows user interfaces. Customer interfaces consist of login and registration, homepage, category menu, order, Address detail and tracking number detail. This customer interface helps to visualize the layout in developing the proposed system later.

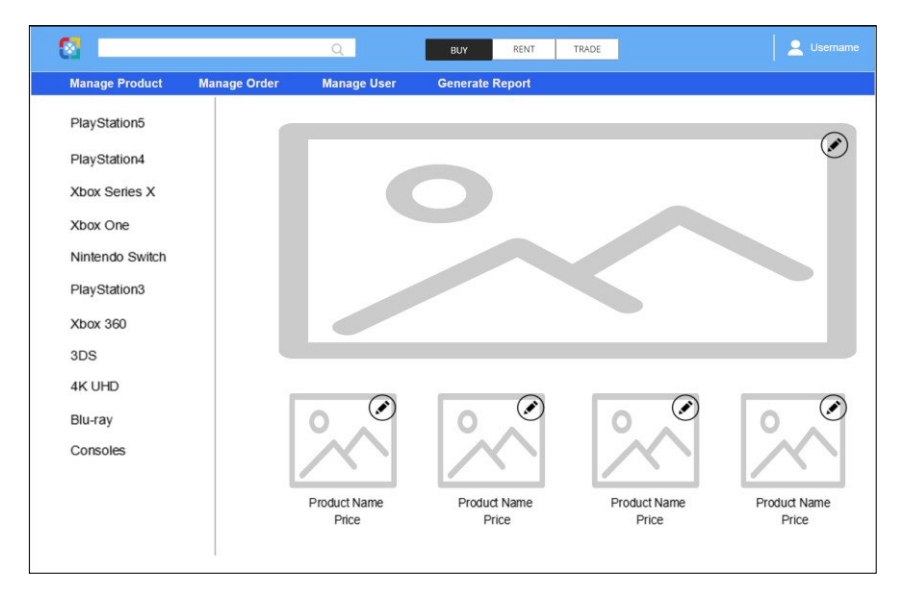

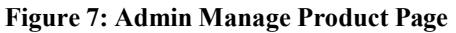

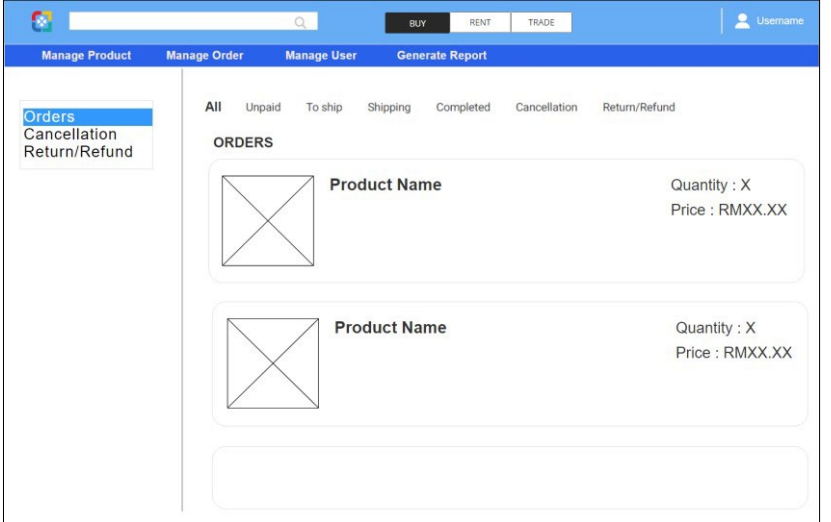

**Figure 8: Admin Manage Order Page**

| α                            |                     | $\Omega$           | <b>RENT</b><br>TRADE<br>BUY | д               | <b>Usemame</b> |  |
|------------------------------|---------------------|--------------------|-----------------------------|-----------------|----------------|--|
| <b>Manage Product</b>        | <b>Manage Order</b> | <b>Manage User</b> | <b>Generate Report</b>      |                 |                |  |
| <b>User List</b>             | <b>USER LIST</b>    |                    |                             |                 |                |  |
| <b>Add User</b><br>Add Admin | Username            |                    | Password                    | Date Time added |                |  |
|                              | sample text         |                    | sample text                 | sample text     |                |  |
|                              | sample text         |                    | sample text                 | sample text     |                |  |
|                              |                     |                    |                             |                 |                |  |
|                              |                     |                    |                             |                 |                |  |
|                              |                     |                    |                             |                 |                |  |
|                              |                     |                    |                             |                 |                |  |

**Figure 9: Admin Manage User Page**

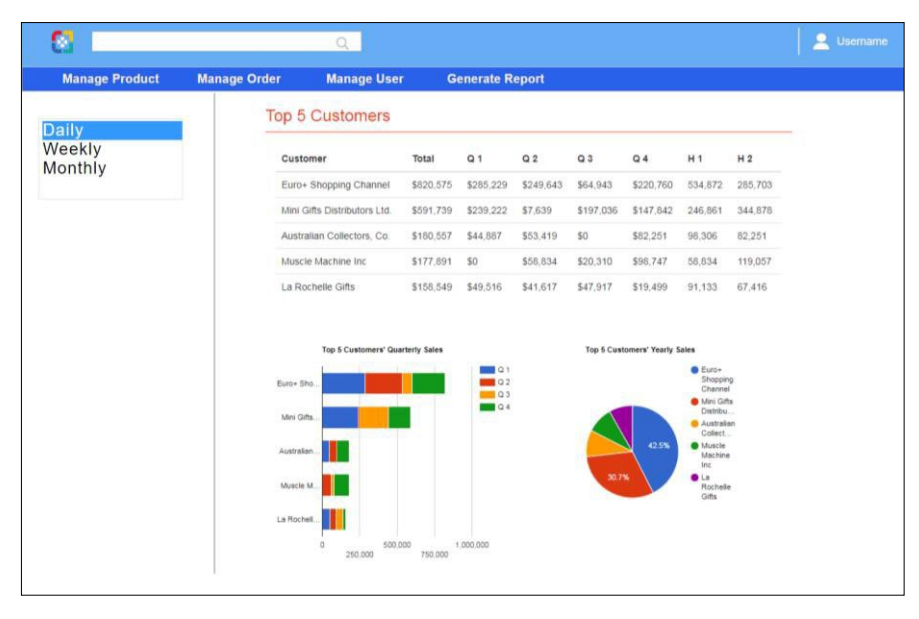

**Figure 10: Admin Generate Report Page**

Figure above shows admin interfaces. Customer interfaces consist of manage product, manage order, manage user and generate report. This admin interface helps to visualize the layout in developing the proposed system later.

# 3.4 Prototyping implementation phase

The interface designed in the previous step will be implemented in the initial prototype in this phase. The goal of this phase is to create a prototype based on client requirements and to put the application design into action. The design will be turned into a prototype, and the database design will be implemented at this phase. As shown in 3.3 design phase, the prototype will be based on the given hardware and software requirements. This phase produces programming code and an initial prototype.

# 3.5 User evaluation phase

The prototype created was presented to the owner of Quadace Gamestore, who provided comments so that the prototype could be updated to suit the criteria. The owner may get a new idea from the prototype that can improve the application more or discover an issue due to communication problem. Following the evaluation, the application can be upgraded and made more accurate to the owner's specifications. The proposed application will be implemented once the user is pleased with the prototype and agrees to move on to the next phase.

# **4. Result and Discussion**

The results of the analysis of the study is represented using a few type of UML diagrams while the discussion will be discussing the advantages of the system.

# 4.1 Use Case Diagram

The use case diagram in figure 1 shows that the system contains of two main stakeholders, which is admin(owner), the customers. Each use case represents the functions of the system and the line between the actors and the use case represents the relationship between the stakeholders and the system functions.

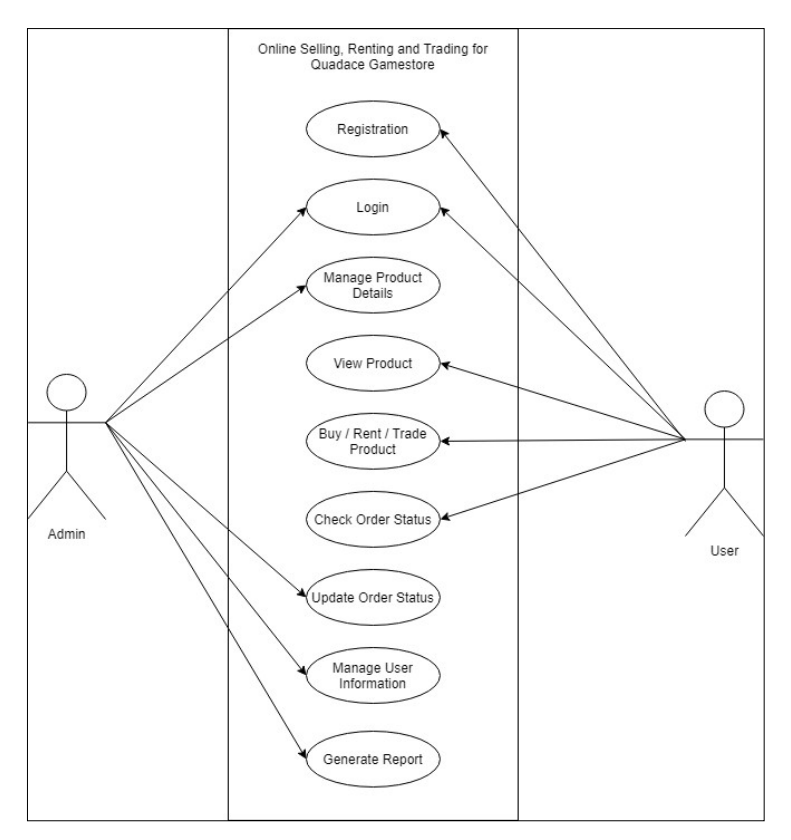

**Figure 12: Use Case Diagram**

# 4.2 Use Case Specification

An overview or the system requirements can be shown in a use case diagram. A use case specification is essential to have a clearer picture of the system requirements. Each use case was described in depth in a use case specification, including the input output process and alternate flows.

4.3 System Architecture

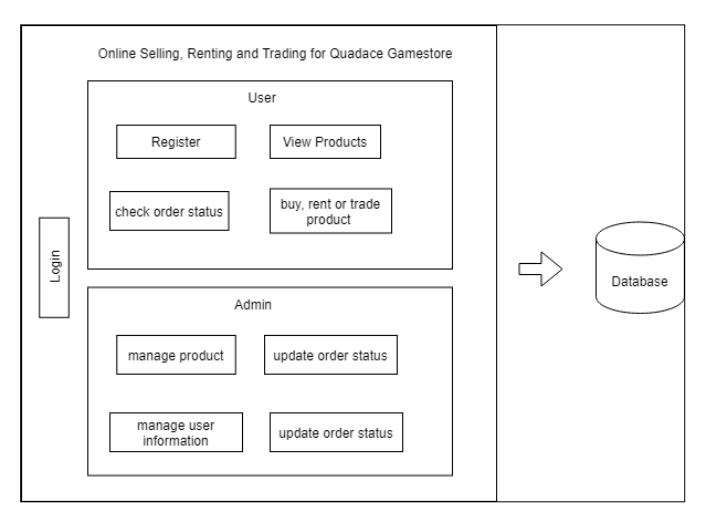

**Figure 13: System architecture for the proposed system.**

Figure 3 show the architecture of the proposed system. The use cases of the system can be separate into two big parts which are user part and admin part. The user part consists of modules register, view product, buy, rent or trade product and check order status. For admin, the use cases involved is manage product, update order status, manage user information and generate sales report. There is one use case

that involved in both parts which is the login use case. All the information obtained from the use cases stated was stored in a database for further use.

# 4.4 Database Design

In this section, the class diagram of the system is shown and the data dictionary of each table of the database was discussed as well. Figure 4.6 illustrates the class diagram of the system. There are six table involve. The database schema table for this system are shown in Table 4.7, Table 4.8, Table 4.9, Table 4.10, Table 4.11, Table 4.12.

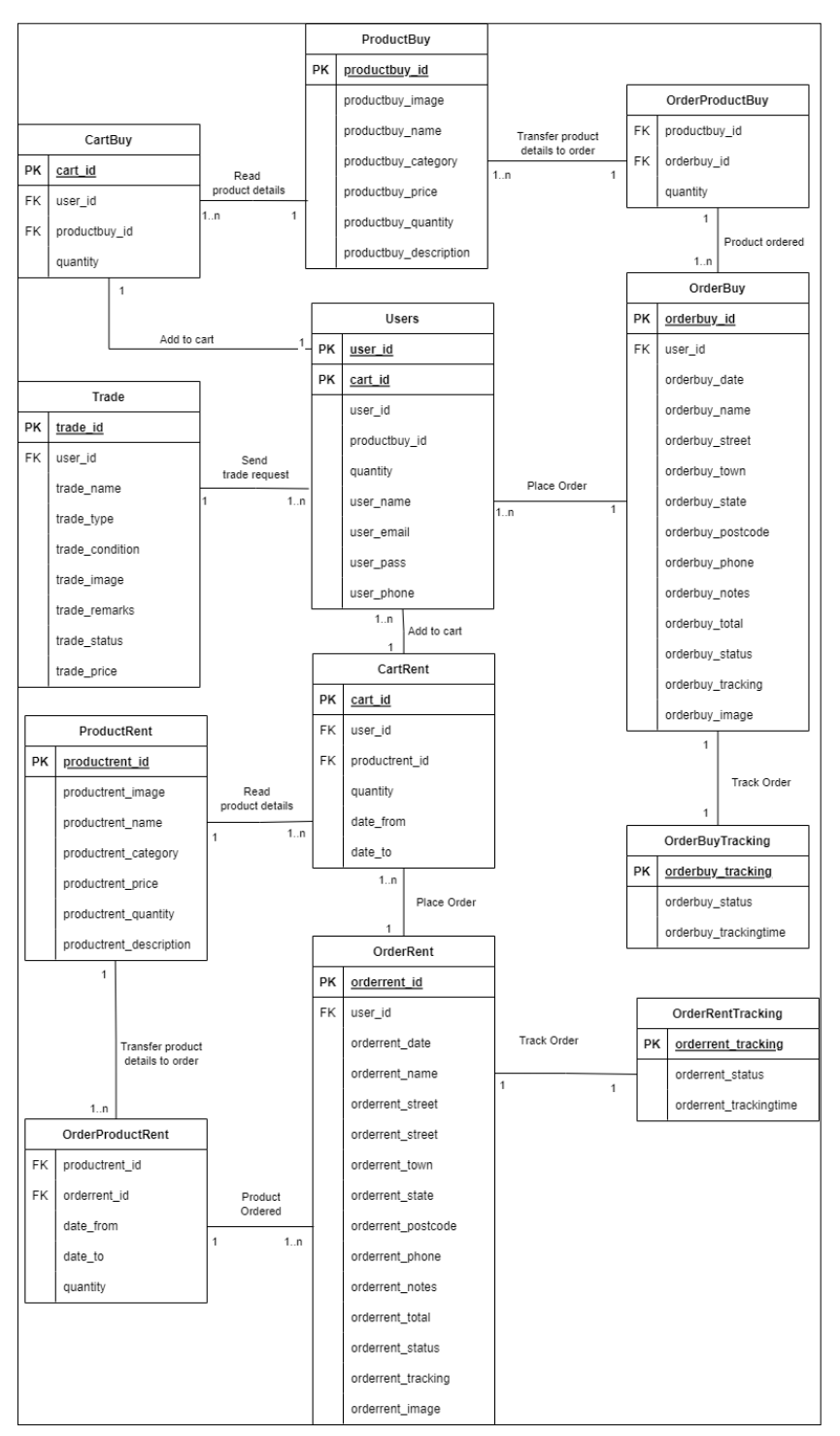

**Figure 14: Entity Relationship Diagram of Online Selling, Renting, Trading for Quadace Gamestore**

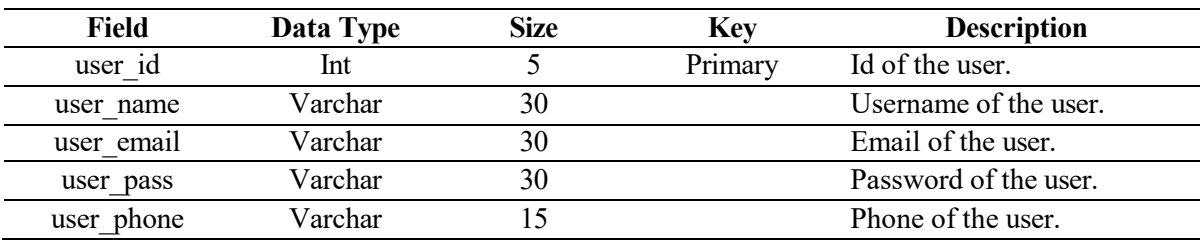

# **Table 4: Users Table**

# **Table 5: Productbuy Table**

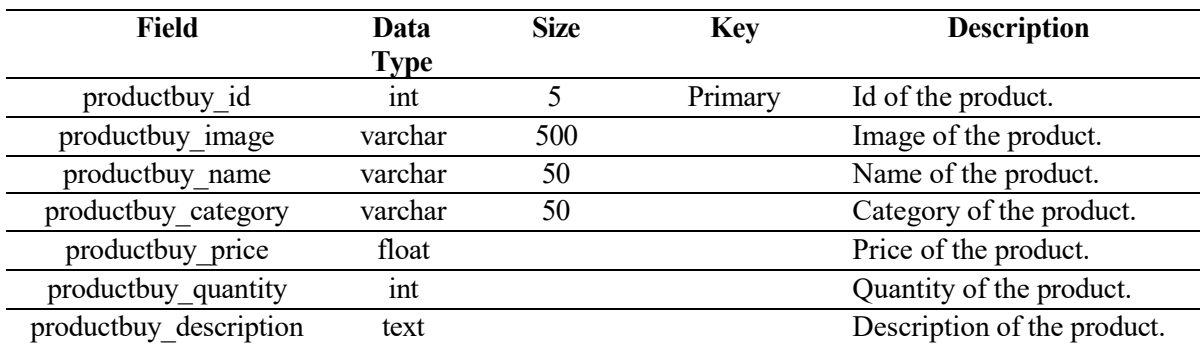

# **Table 6: Productrent Table**

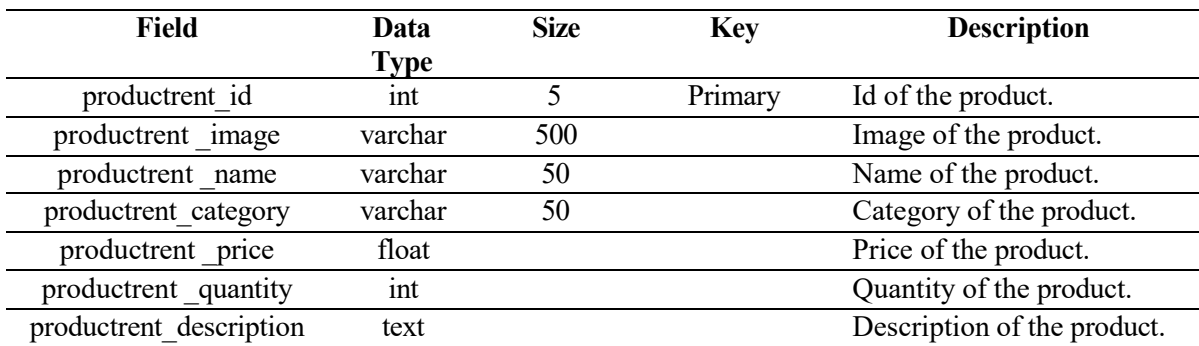

# **Table 7: CartBuy Table**

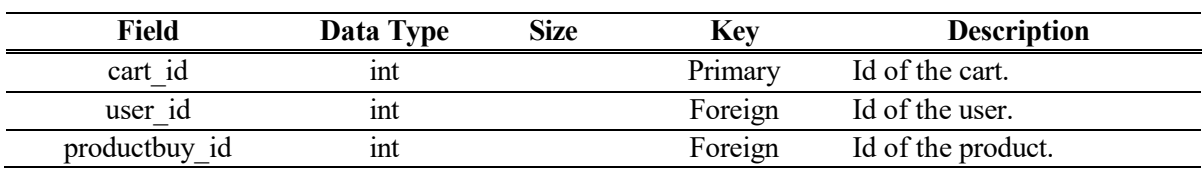

# **Table 8: CartRent Table**

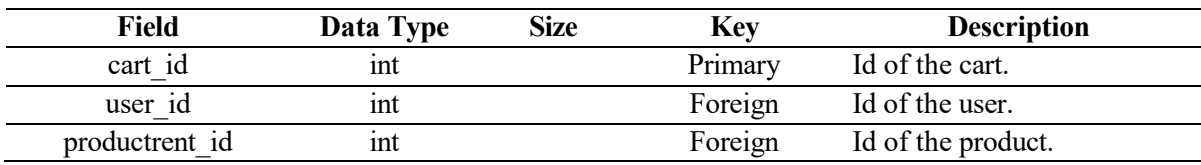

#### **Table 9: OrderBuy Table**

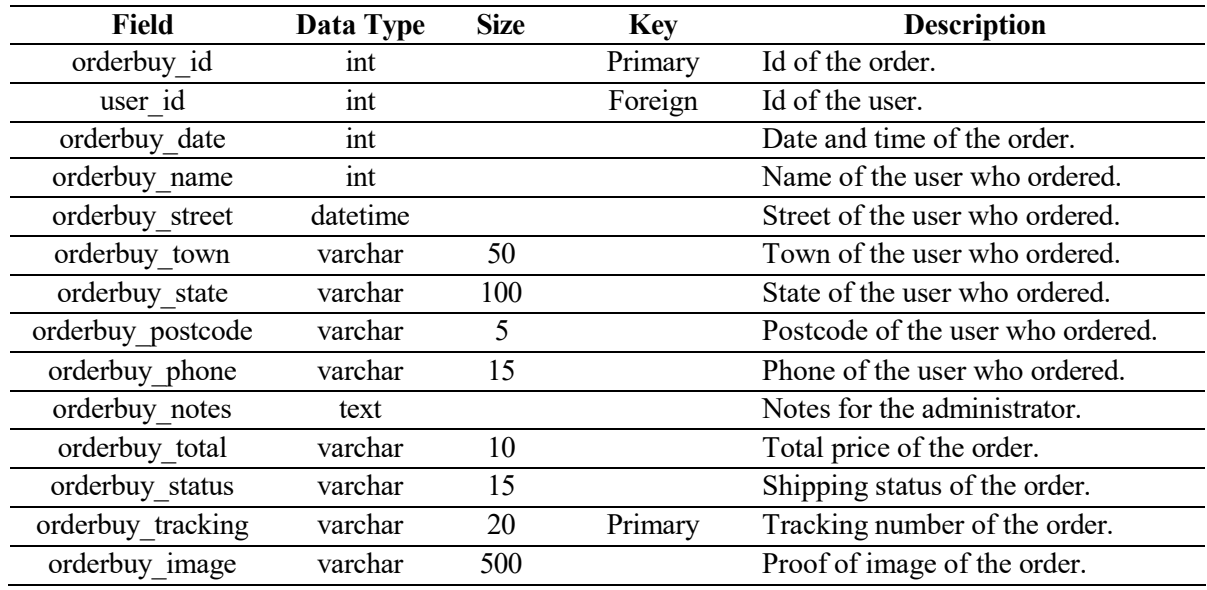

# **Table 10: OrderProductBuy Table**

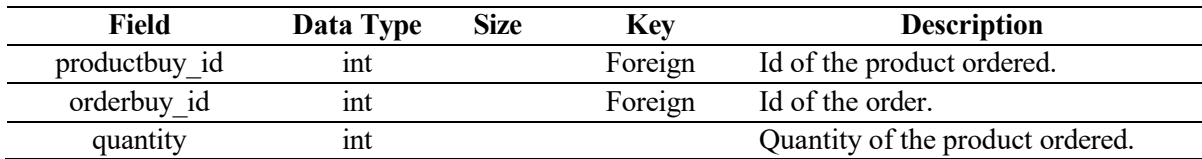

# **Table 11: OrderProductRent Table**

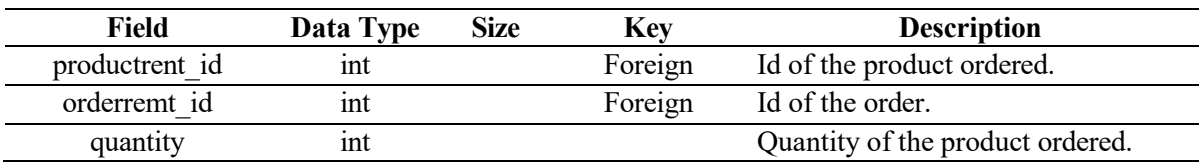

# **Table 12: OrderBuyTracking Table**

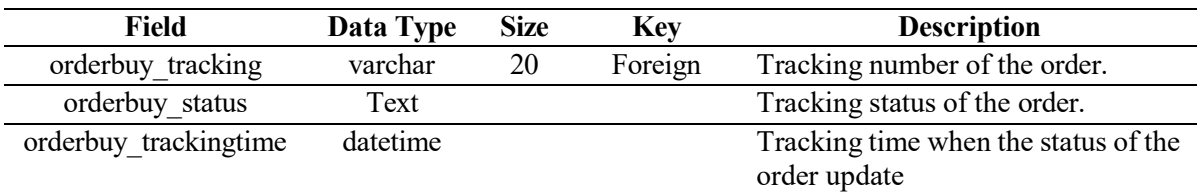

# **Table 13: OrderRentTracking Table**

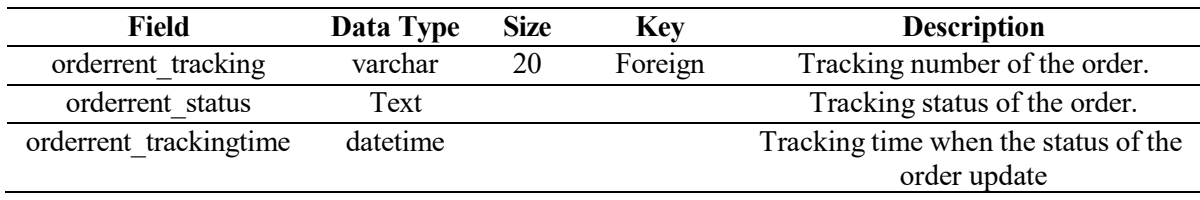

# **5. Implementation and Testing**

# 5.1 Implementation

The system's analysis and design are executed in this chapter. Users' and system need drive the implementation and creation of system capabilities and features. The coding process is used to transform a system's logical design into a functional system that fulfils the criteria. After that, the system components will be combined into a full system that will be thoroughly tested before being delivered to the client.

# 5.1.1 Login and Register Module

Registration segment is only for user. Users need to sign up if they do not have an account to be able to login and purchase the products. Users insert data such as their username, email and password. If any of the field is empty upon submission, the form will reset, and user needs to fill in the empty field. If the password field and confirm password field is different, the user cannot sign up.

Login segment is for both user and administrator. User may login their account using the email and password they registered earlier. If the data inserted does match with the data in database, then they can login. Administrator may login using the system given email address and password too.

# 5.1.2 Customer Management Module

Manage customer function allows user to view, add, delete and update the user. When user registered an account or they updated their account, the data will appear at the manage customer page. Administrator can also search for the user according to their username or user email.

# 5.1.3 Product Management Module

Manage product function allows administrator to view, add, delete and update the product for buy and rent. User can also search for the registered using the search bar.

# 5.1.4 Ordering Management Module

Manage order function allows administrator to manage the buy, rent or trade order from the customer. For the order of buy section, it has 4 order status which are to ship, shipping, completed and cancelled. For the order of rent section, it has 5 section which are to ship, shipping, renting, returned and cancelled. For the order of trade section, it has 3 section which are pending, accepted, and declined.

For order buy and rent, administrator can view details of the order and can click the ship button for the order. After the button has clicked, the order status will change to shipping. The order status will change to completed when it is completed and change to cancelled when the order has been cancelled.

For order trade, when the user submit a trade request, the request will be appeared in the order management of trade. The administrator may choose to accept the request by inserting a price or declined the request.

# 5.1.5 Search Module

The search module is for the user to search the product name or product category by typing the keyword in the search box. After the user click it, the products with the keyword will be displayed.

# 5.1.6 Generate Report Module

Report module is for administrator to see the number of orders and total sales for buy and rent for each day. The reports may help the administrator to observe their sales statistic.

# 5.2 Testing

A test case is a document that contains a set of test data, descriptions, and expected outcomes for a specific test scenario to verify compliance with the specific criteria listed in the system requirements

list. The test cases created are from system requirement requirements, as well as the test cases' descriptions and predicted outcomes.

# 5.2.1 Test Case Result of Login and Register Module

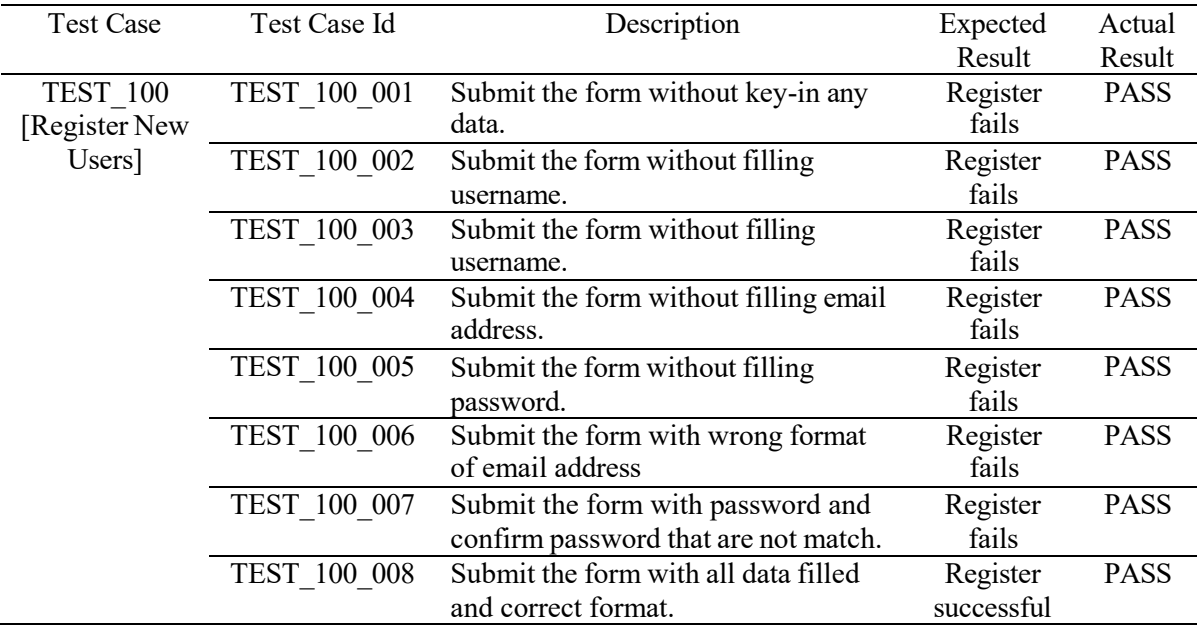

#### **Table 14: Test case for register module**

#### **Table 15: Test case for login module**

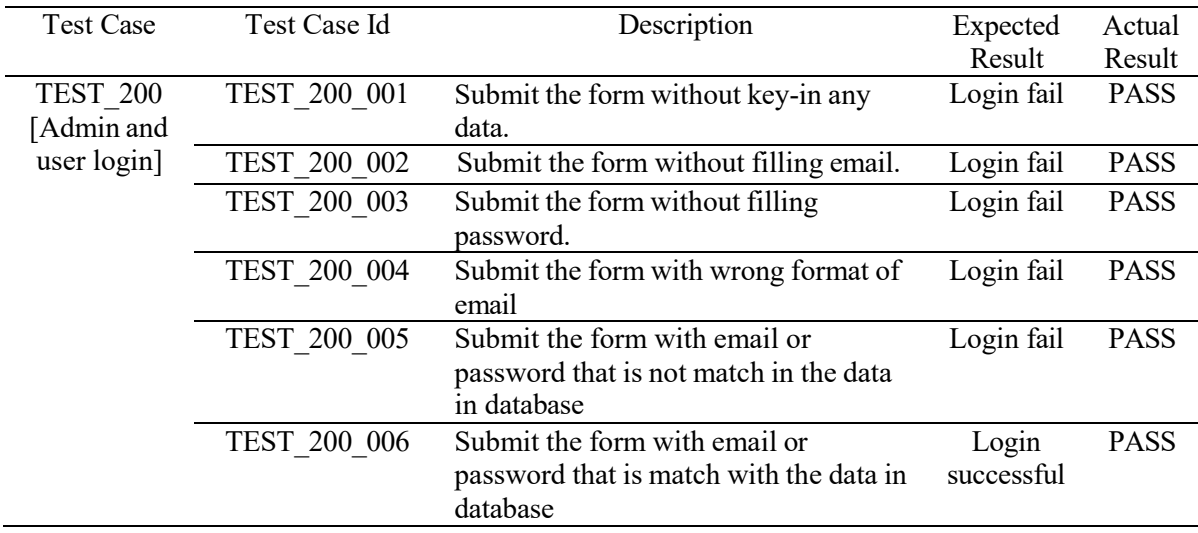

# 5.2.2 Test Case Result of Customer Management Module

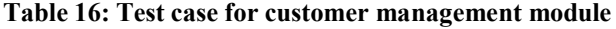

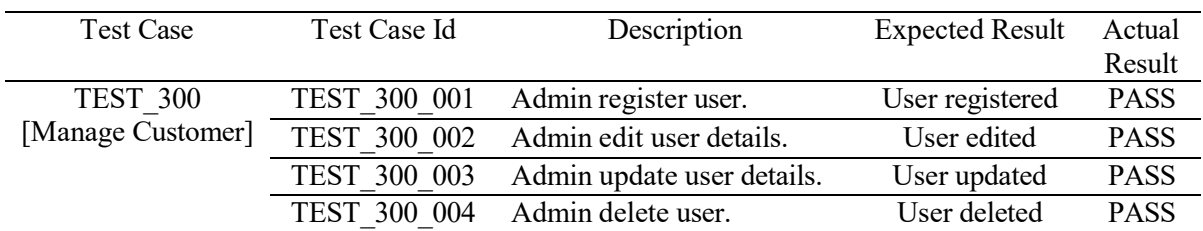

# 5.2.3 Test Case Result of Product Management Module

 $\sim$ 

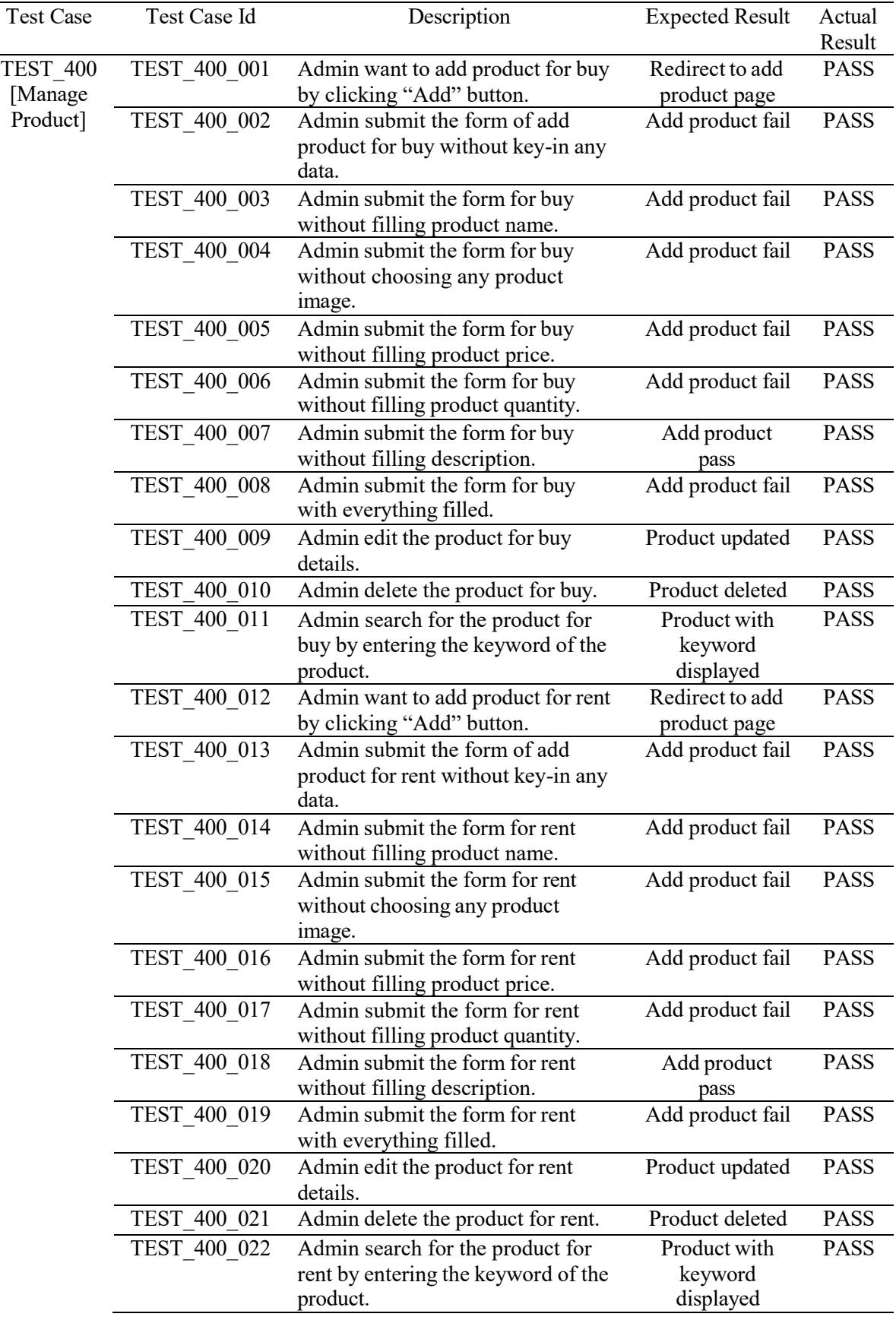

# **Table 17: Test case for product management module**

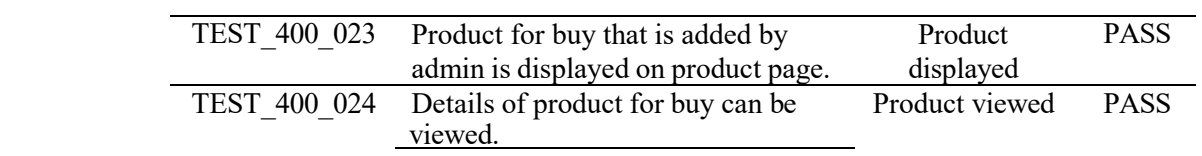

# 5.2.4 Test Case Result of Ordering Management Module

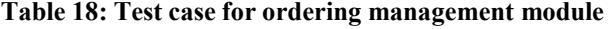

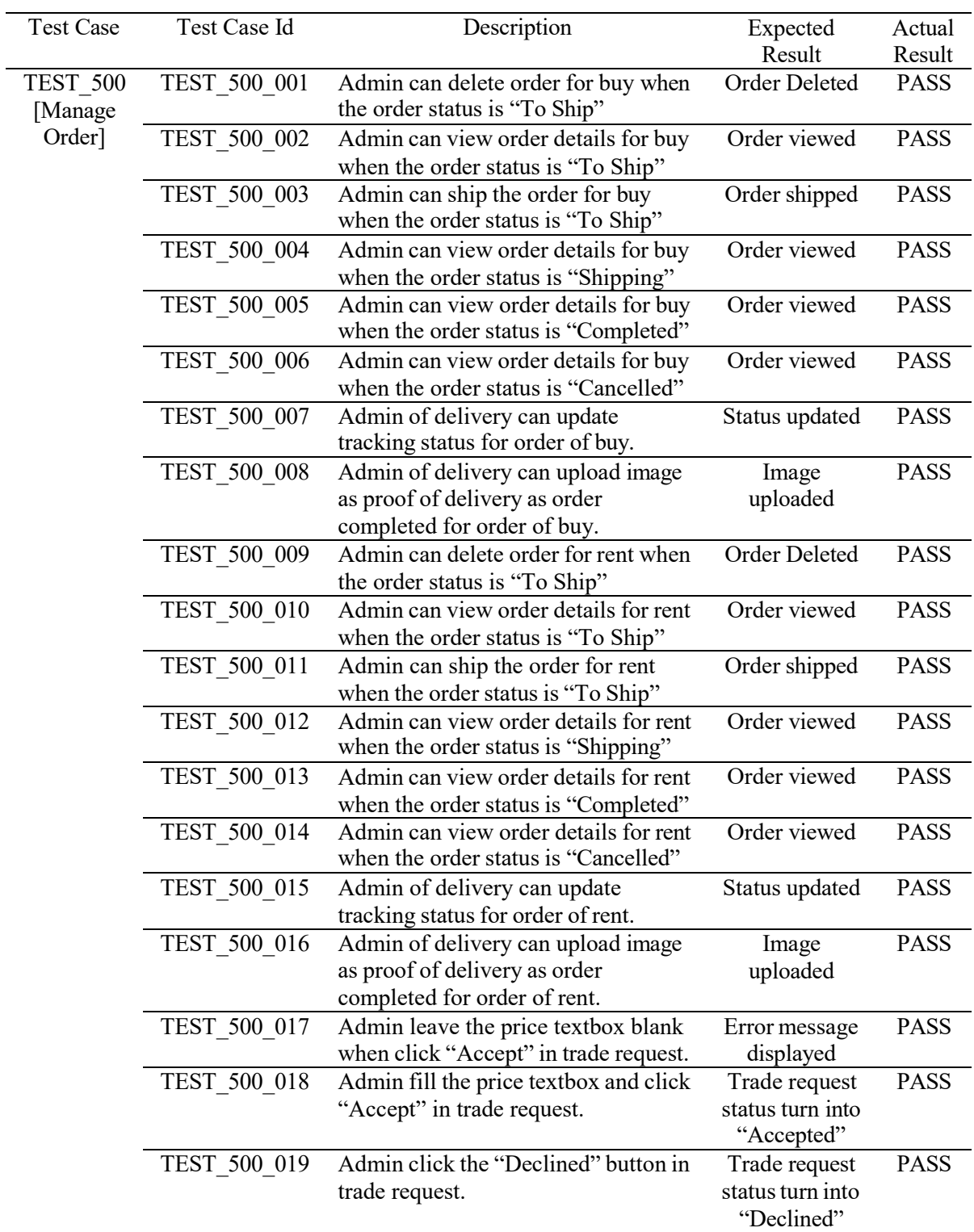

# 5.2.5 Test Case Result of Search Module

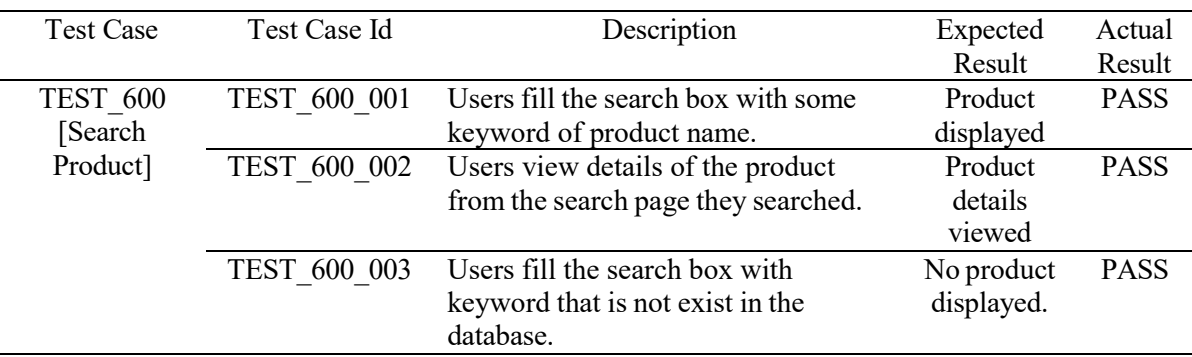

#### **Table 19: Test case for search module**

#### 5.2.6 Test Case Result of Generate Report Module

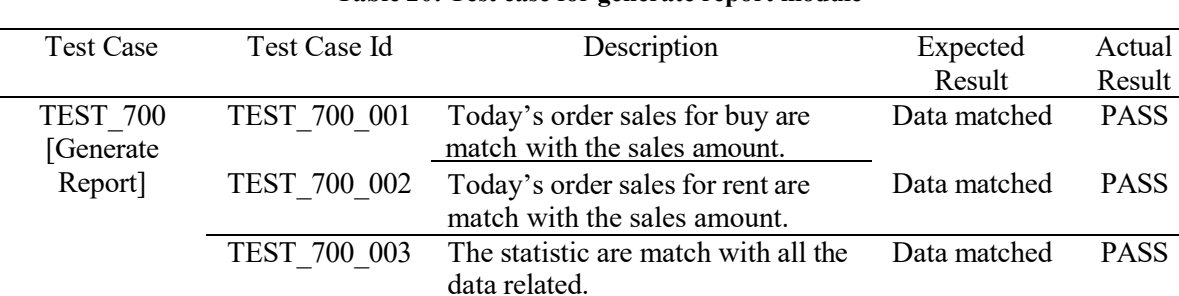

# **Table 20: Test case for generate report module**

#### 5.2.7 Overall Test Result

In this test plan, a total of 67 test cases were developed and conducted to check and validate the system's functionality and behaviors under various scenarios. The testing were carried out along the development of the system. The total outcome of the available test cases is illustrated in the diagram below:

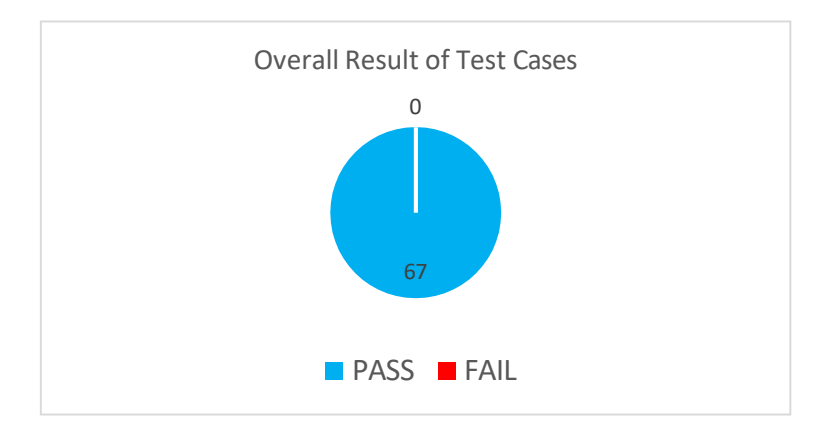

**Figure 15: Percentage of pass and fail in overall result of functional testing**

#### 5.3 User Acceptance Testing

The user acceptance testing was conducted at Quadace Gamestore, Melaka. The survey form was afterwards filled out online using Google Form. The developed system was put to the test by the users. The user acceptance test was completed by a total of ten individuals. Application testing went off without a hitch. The actual outcomes are in line with what was predicted. User feedback and recommendations are gathered and implemented in the future to improve the application.

# 5.3.1 User Acceptance Testing for Admin

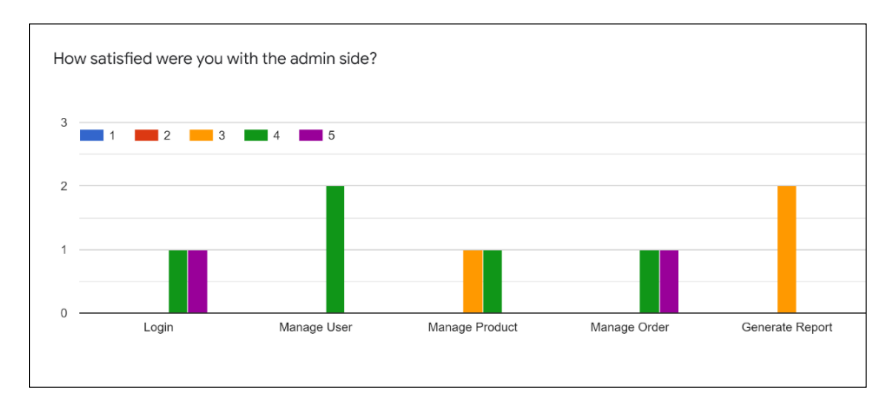

**Figure 16: Results of Functional Requirement for Admin Side**

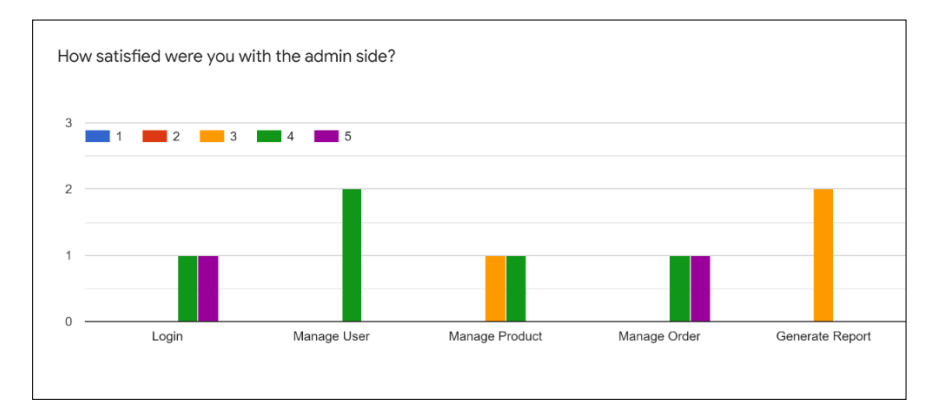

**Figure 17: Results by Admin for Non-Functional Requirements**

#### 5.3.2 User Acceptance Testing for User

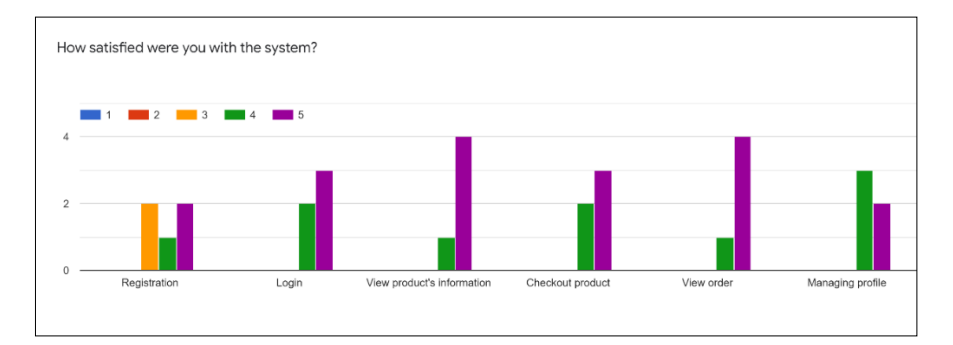

**Figure 18: Results by User for Functional Requirement for User Side**

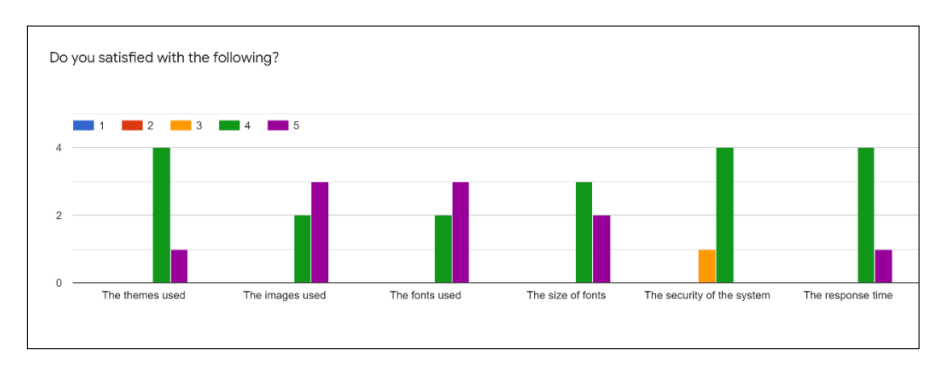

**Figure 19: Results by User for Non-Functional Requirements for User Side**

#### **6. Conclusion**

This report contains the results of the development of Online Selling, Renting or Trading for Quadace Gamestore. The software development life cycle of the system is fully presented in this thesis. First and foremost, a basic introduction to the project was completed, which included the system introduction, project objectives, and system modules.

A literature review was conducted as part of the project process, which included studying related articles for development ideas and deciding on an appropriate software development life cycle model for the system development. Following that, the projects go on to the analysis and design phase. The system's functional and non-functional requirements were decided during this phase, and a use case specification based on the use cases described in the use case diagram was generated.

The process of implementation and testing is explained in the following section. The most difficult challenges of completing this project were creating some of the functions from scratch as well as creating an appealing system interface. The main benefit of this method is that it reduces the amount of work that the store owner has to do in terms of product management.

As a conclusion, this project is complete because it achieves all of the objectives, and further work can be done to improve the existing system.

#### **Acknowledgment**

I would like to thank the Faculty of Computer Science and Information Technology, Universiti Tun Hussein Onn Malaysia for its support.

#### **References**

[1] Winarsih, I. M. (2021). Impact of Covid-19 on Digital Transformation and Sustainability in Small and Medium Enterprises (SMEs): A Conceptual Framework.

[2] Chang, D. J. (n.d.). Online Shopping: Advantages over the Offline Alternative.

G2A. (2021). Retrieved from Playstore: https://play.google.com/store/apps/details

[3] Mario Arturo, R. E. (2020). Economic Waves: The Effect of the Wuhan COVID-19 on the World Economy (2019-2020). 6.

[4] Matthew T. Tull, K. A. (2020). Psychological Outcomes Associated with Stay-at-Home Orders and the Perceived Impact of COVID-19 on Daily Life.

[5] Matthew Barr, A. C.-S. (2021). Playing Video Games During the COVID-19 Pandemic and Effects on Players' Well-Being.

[6] Olson, C. K. (2010). Children's Motivations for Video Game Play in the Context of Normal Development.

[7] Mamoun N. Akroush, M. M.-D. (2015). An integrated model of factors affecting consumer attitudes towards online shopping.

[8] Wolf, M. J. (2010). The Medium of the Video Game. Texas: University of Texas Press.

[9] Gamers Hideout. (2021). Retrieved from GAMERS HIDEOUT SDN BHD : https://www.gh.store

[10] Steam. (2021). Retrieved from Valve Corporation: https://store.steampowered.com/,

[11] Roberta M. Roth, A. D. (2012). Systems Analysis and Design, 5th Edition. New York: John Wiley & Sons, Inc.